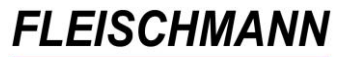

SOFTWARE VERTRIEBS GmbH

## **LIBRARY for Windows – Was ist neu? (Änderungen mit Version 7.37)**

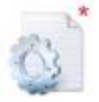

**Einträge die mit diesem Symbol versehen sind, sind optional – das heißt, dass sie ggf. erst aktiviert werden müssen. Wie das geht steht im jeweiligen Support-Eintrag.**

### **Windows 7:**

**LIBRARY for Windows** ist jetzt mit **Windows 7** kompatibel.

Der Umstieg auf Windows 7 ist mit dem Upgrade auf die **Version 7.37** möglich. (siehe: [Windows 7 Umstieg\)](http://fleischmann.org/index.php?topic=produkte&subtopic=hardware_win7)

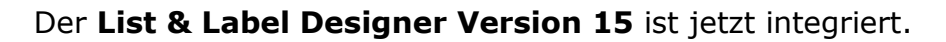

Funktionsweise: Menüpunkt "Konfiguration"  $\rightarrow$  "Listendesign"  $\rightarrow$  Liste auswählen

Unterstützung von PDF/A für digitale Langzeitarchivierungen und eine optimierte Echt-Daten-Vorschau.

Der **List & Label Designer 15** ist mit Windows 7 und 64-Bit -Systemen kompatibel.

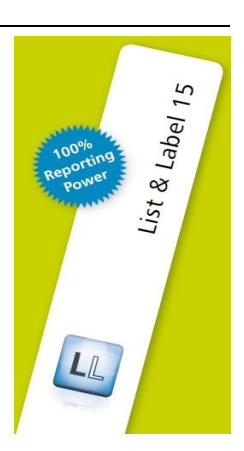

Windows<sup>7</sup>

## **Medienkatalog:**

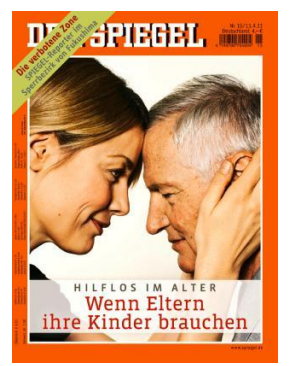

Automatische **Coveranzeige** für bestimmte Zeitschriften

Beispiel:

Eingabe im Titelfeld: Der Spiegel 15/2011 (Name, Heftnummer und Jahr müssen im Titelfeld angegeben werden)

 $\rightarrow$  automatische Übernahme des Covers (siehe Fenster "Titel" in der Medienmaske)

(siehe <http://fleischmann.org/support/archiv.php?id=1543&prd=2>) (ausgewählte Zeitschriften: [http://fleischmann.org/pdf/Cover\\_Zeitschriften.pdf](http://fleischmann.org/pdf/Cover_Zeitschriften.pdf))

### **FLEISCHMANN** SOFTWARE VERTRIEBS GmbH

Die **EAN** kann jetzt in der Medien-Übersicht als zusätzliche Spalte ausgewählt bzw. eingeblendet werden. Außerdem steht sie in den Formularen für die Druck-Ausgabe als Auswahl zur Verfügung.

Funktionsweise: Rechtsklick auf den Titelkatalog  $\rightarrow$  "Eigenschaften"

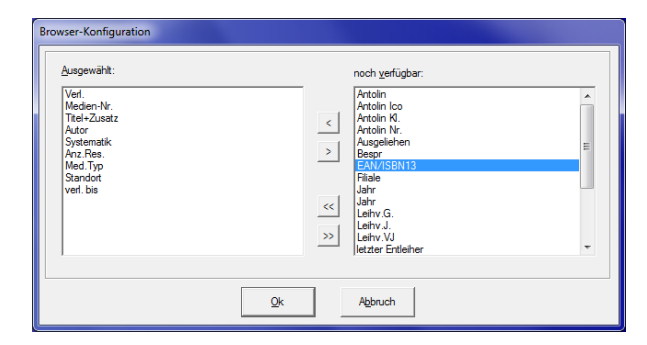

Nun kann die Zeile "EAN/ISBN13" markiert und mittels Klick auf den einfachen Pfeil nach links verschoben werden  $\rightarrow$  Bestätigung mit "Ok".

Die Spalte "EAN/ISBN13" erscheint in der Titelübersicht.

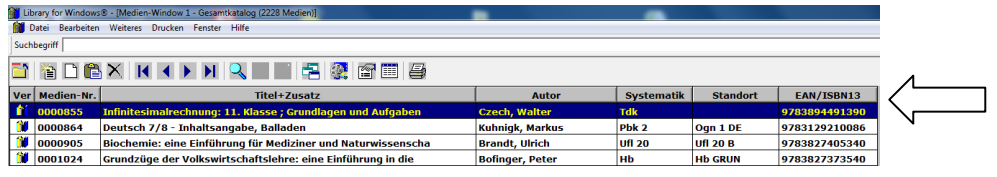

Die maximale Anzahl der Zeichen für **MAB-Felddaten** wird auf 240 erhöht. Bis jetzt war die Länge der MAB-Felddaten für sehr lange Hyperlinks wie z.B. "Blick ins Buch" nicht ausreichend.

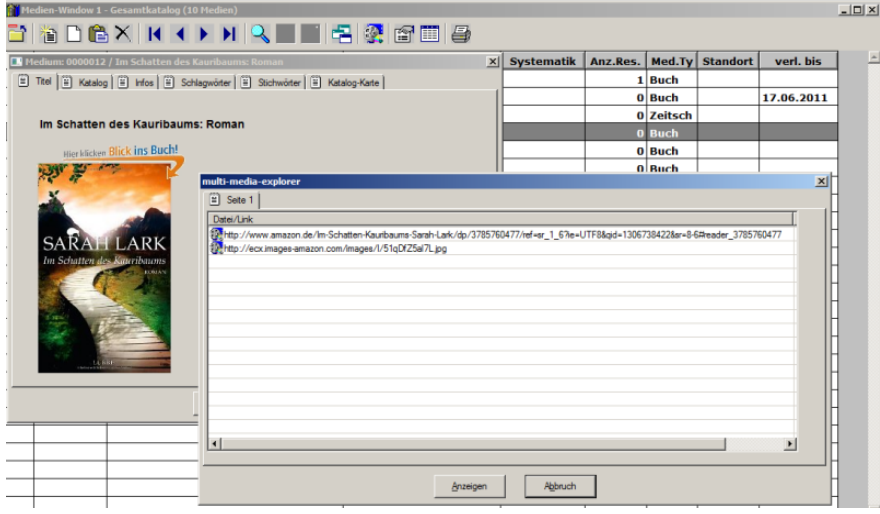

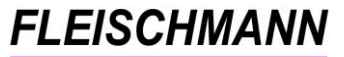

SOFTWARE VERTRIEBS GmbH

Automatische Ergänzung der **Nicht-Sortierzeichen** bei Stopp-/Füllworten (z.B. Der, Die, Das) am Titelanfang

Beispiel: Bei Eingabe von *Das Haus am Meer* wird automatisch: *^Das^ Haus am Meer*

(siehe <http://fleischmann.org/support/archiv.php?id=1492>)

Neues Formular "EM Dura 25 x 40 mm" für Etiketten verfügbar. Dieses Formular kann während der Installation ausgewählt werden. (Achtung: Vorhandenes Signatur-Etiketten Formular (EKZ) wird hierbei überschrieben!)

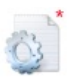

Die Verwaltung von **Medien-Cover** wurde stark vereinfacht.

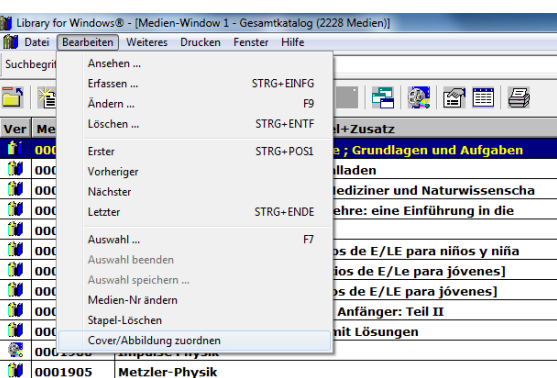

Falls von Amazon kein Cover geladen werden kann, musste bisher manuell eines im "Cover Ordner" abgelegt werden. Nun kann das Cover (\*.jpg/\*.bmp) unter

Menüpunkt "Bearbeiten" "Cover/Abbildung zuordnen"

ausgewählt und hinzugefügt werden.

(Details siehe

<http://fleischmann.org/support/archiv.php?id=1554&prd=2>)

Das neue Formular "Signatur-Etiketten mit fortlaufender Zählung" ist verfügbar. Dieses Formular wird benötigt, wenn der Bestand nicht alphabetisch, sondern systematisch aufgestellt wird (Signatur besteht aus  $<sub>n</sub>$ Systematik $<sup>n</sup> + <sub>n</sub>$ Medien-Nr. $<sup>n</sup>$ ).</sub></sup></sup>

Funktionsweise: Drucker-Symbol  $\rightarrow$  "Signatur-Etiketten fortl. ###" auswählen

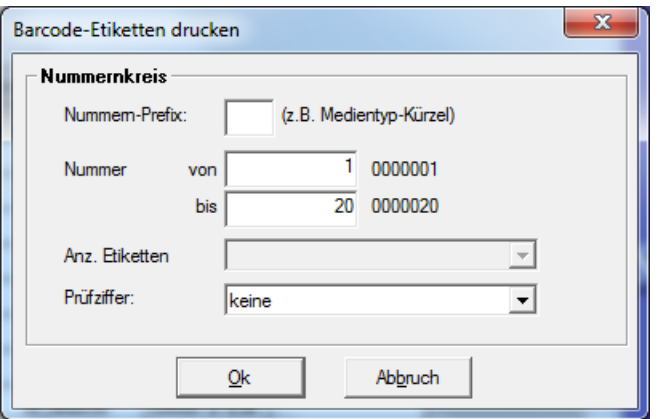

Nun kann unter "Nummer vonbis" der Startwert und die Anzahl der Etiketten bestimmt werden.

Beispiel von 1 bis 20: Druckt 20 Etiketten beginnend bei 0001

Beispiel von 20 bis 41: Druckt 22 Etiketten beginnend bei 0020

SOFTWARE VERTRIEBS GmbH

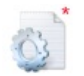

Die Benutzung des **Amazon-Imports** ist nun auch über einen Proxy-Server möglich; auch bei Verwendung einer Authentifizierung.

Amazon-Import: Wenn der gewünschte Titel bei Amazon aufrufbar ist, werden bei Eingabe der ISBN (beim Erfassen eines neuen Titels) alle anderen bibliographischen Daten (Autor, Titel, Verlag, Erscheinungsjahr, Auflage und das Cover) automatisch in die Titelmaske eingetragen.

Funktionsweise: Erfassen-Symbol  $\rightarrow$  "Erfassen"  $\rightarrow$  Eingabe der ISBN

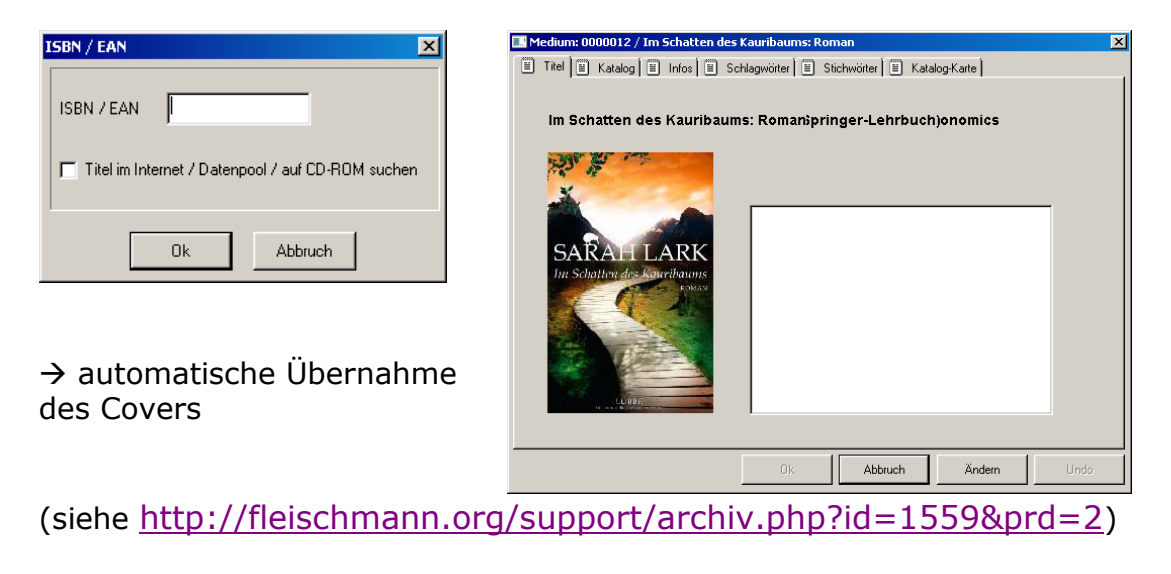

# **Leser:**

Es können nun zwei **Familien-Ausweis Gruppen** eingerichtet werden. Hierbei handelt es sich um zwei verschiedene Familienkarten mit jeweils unterschiedlichen Gruppen.

(siehe <http://fleischmann.org/support/archiv.php?id=1546&prd=2> Ausweisgruppen allgemein siehe (<http://fleischmann.org/support/archiv.php?id=1222&prd=>)

Im Leserkatalog kann nun die Spalte **"Beitragsgruppen-Name"** gewählt werden. Diese zeigt die Beitragsgruppe im Klartext an. Funktionsweise: Rechtsklick auf den Leserkatalog  $\rightarrow$  "Eigenschaften"

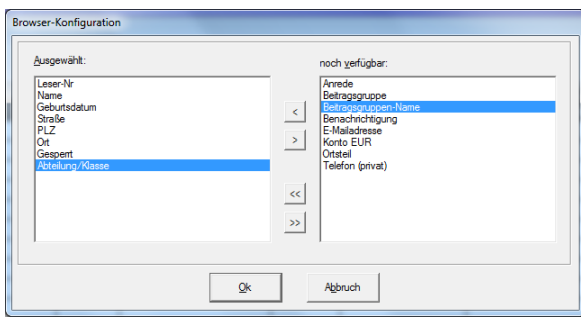

Nun kann die Zeile "Beitragsgruppen-Name" markiert und mittels Klick auf den einfachen Pfeil nach links verschoben werden – Bestätigung mit "Ok". Die Spalte "Beitragsgruppen-Name" erscheint im Klartext im Leserkatalog.

SOFTWARE VERTRIEBS GmbH

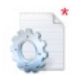

Bei den Lesern können nun **Fotos** hinterlegt werden.

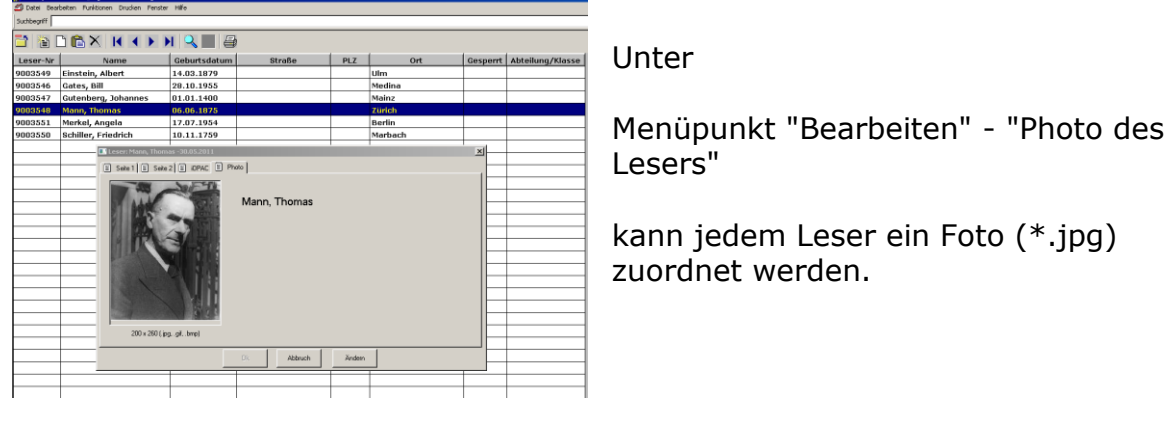

(siehe <http://fleischmann.org/support/archiv.php?id=1548&prd=2>)

Neues **Formular "Leser-Adress Etiketten"** verfügbar.

 $Funktionsweise: Drucker-Symbol \rightarrow$  "Adress-Etiketten" auswählen

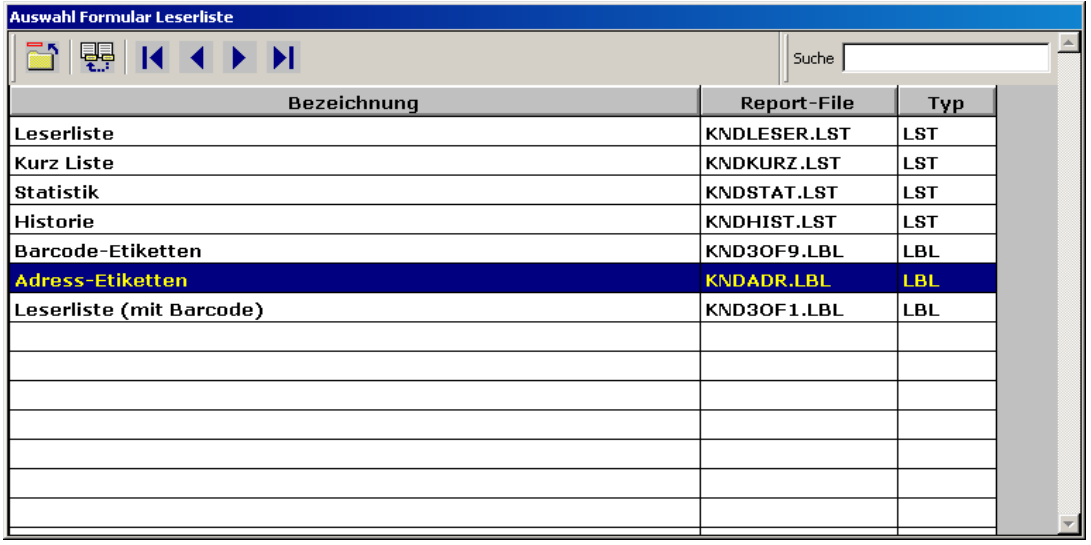

Neues **Formular "Leserliste (mit Barcode)"** verfügbar.

Funktionsweise: Drucker-Symbol  $\rightarrow$  "Leserliste (mit Barcode)" auswählen

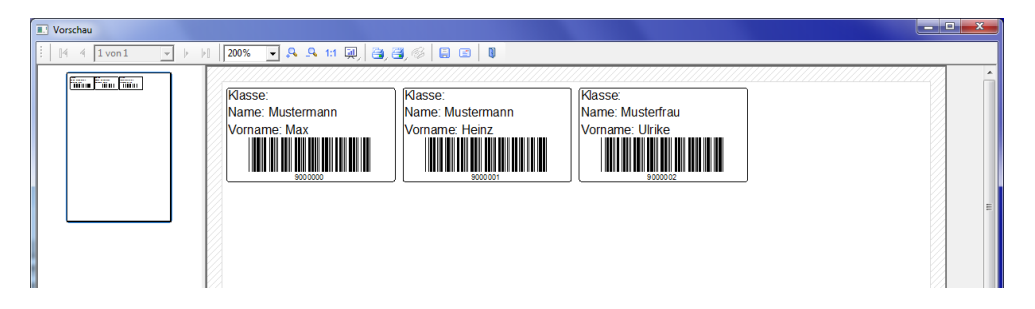

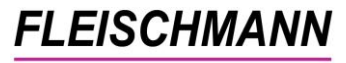

SOFTWARE VERTRIEBS GmbH

Die Leser können nun per **SMS benachrichtigt** werden. Hierbei ist der Text individuell eintragbar.

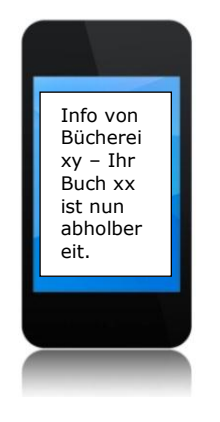

Funktionsweise: "Funktionen"  $\rightarrow$  "Nachricht senden"  $\rightarrow$ "SMS" markieren  $\rightarrow$  Ok  $\rightarrow$  Text einfügen

(Achtung: Beim Leser muss im Feld "Tel. dienstl. / Mobiltel." die entsprechende Nummer eingetragen sein)

**Für dieses Feature wird der kostenpflichtige Service von** [http://www.mobilant.de](http://www.mobilant.de/) **genutzt – kontaktieren Sie uns, falls Sie dieses Feature benutzen möchten.**

## **Verschiedenes:**

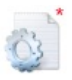

Der **Buchungstext** im Kassenbuch kann als **optional** eingestellt werden. Früher war es ein Pflichtfeld.

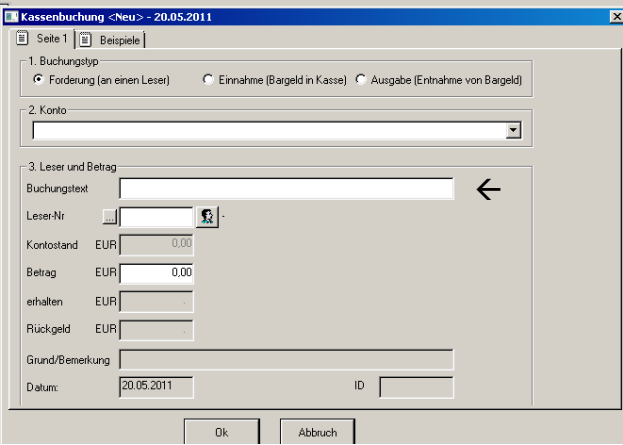

(siehe <http://fleischmann.org/support/archiv.php?id=1544&prd=2>)

SOFTWARE VERTRIEBS GmbH

Bei **Reservierungen** können **Bemerkungen** angegeben und bei Bedarf auch auf dem "Vormerkzettel" ausgegeben werden.

Funktionsweise: Menüpunkt "Datei"  $\rightarrow$  "Medien"  $\rightarrow$  Menüpunkt "Konfiguration"  $\rightarrow$  "Weiteres"  $\rightarrow$  "Reservierung..."  $\rightarrow$  Doppelklick auf die Reservierung

**W** Vormerkung-Nr.  $\left[\begin{matrix}\infty\\ \infty\end{matrix}\right]$  Seite 1 9003546 Gates, Bill 29.07.2011 Leser-Nr Leser vorgem, am 094234 **H**brzeit Straße Medina PLZ,0rt benachr.am Tel. privat Bem. Tel. dienstl. Ahhol his  $1$ Bemerkung Status 0000013 Das Ende der Weltwirtschaft und ihre Zukunft: Crisis Medien-Nr. Economics verliehen hist Systematik Stichwort **ISBN** 0<sub>k</sub> Abbruch Speichern Undo

Dort ist die Zeile "Bemerkung" als Eingabe-Feld freigeschaltet.

(siehe <http://fleischmann.org/support/archiv.php?id=1547&prd=2> )

Neuer Menüpunkt im Mahnwesen zum **Versenden der Mahnungen per E-Mail**. Diese Funktion dient der Individualisierbarkeit, so dass einzelne Mahnungen, je nach Wunsch, per Mail versendet werden können.

Funktionsweise: Menüpunkt "Mahnungen"  $\rightarrow$  "e-Mail"

Achtung: Beim Leser muss unter "iOPAC" die entsprechende e-Mail Adresse angegeben und "Benachrichtigung per Mail" muss ausgewählt sein!

SOFTWARE VERTRIEBS GmbH

#### Das **Löschen von Beitragsgruppen/Lesergruppen** ist nun möglich.

Funktionsweise: Menüpunkt "Konfiguration"  $\rightarrow$  "Leser/Lesergruppen"

Hier kann per Rechtsklick auf die gewählte Spalte unter "Löschen" die gewünschte Lesergruppe gelöscht werden.

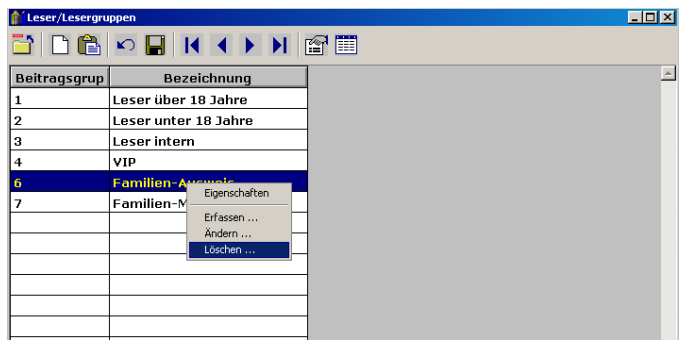

Die **Liste reservierter Medien** kann künftig ausgedruckt werden.

<u>Funktionsweise:</u> Menüpunkt "Info"  $\rightarrow$  "Reservierte Medien"  $\rightarrow$  Drucker-Symbol

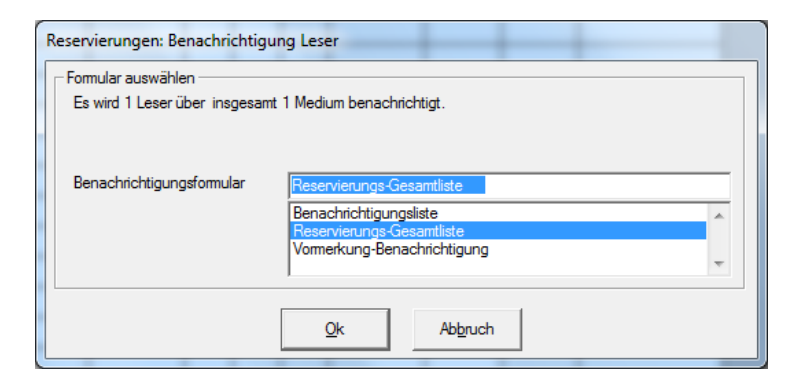

Hier ist nun das neue Formular "Reservierungs-Gesamtliste" verfügbar. Sie dient zum Sammeln der abholbereiten Medien.

 $\_$  , and the contribution of the contribution of  $\mathcal{L}_1$  , and  $\mathcal{L}_2$  , and  $\mathcal{L}_3$  , and  $\mathcal{L}_4$  , and  $\mathcal{L}_5$  , and  $\mathcal{L}_6$  , and  $\mathcal{L}_7$  , and  $\mathcal{L}_8$  , and  $\mathcal{L}_7$  , and  $\mathcal{L}_8$  , and  $\mathcal{L}_9$  ,